## **EK** Omnia

## **ORIGINALBETRIEBSANLEITUNG**

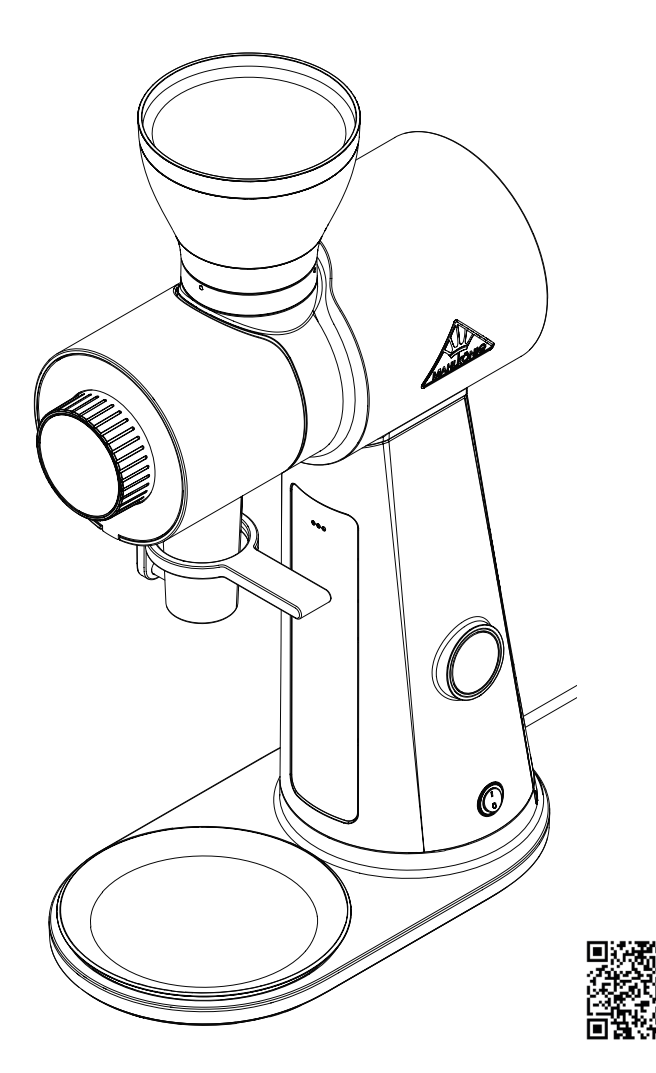

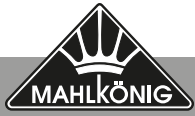

**www.mahlkoenig.com**

## **Inhalt**

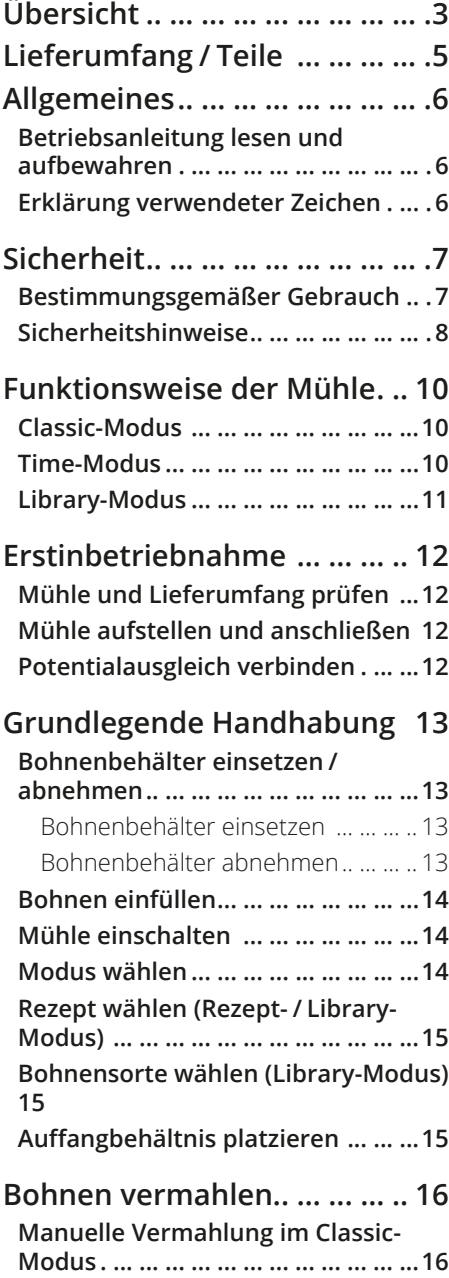

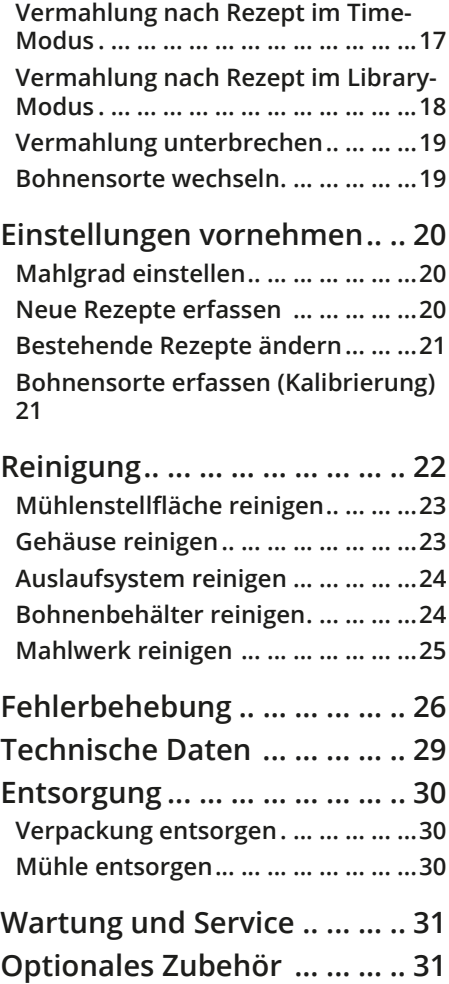

## <span id="page-2-0"></span>**Übersicht**

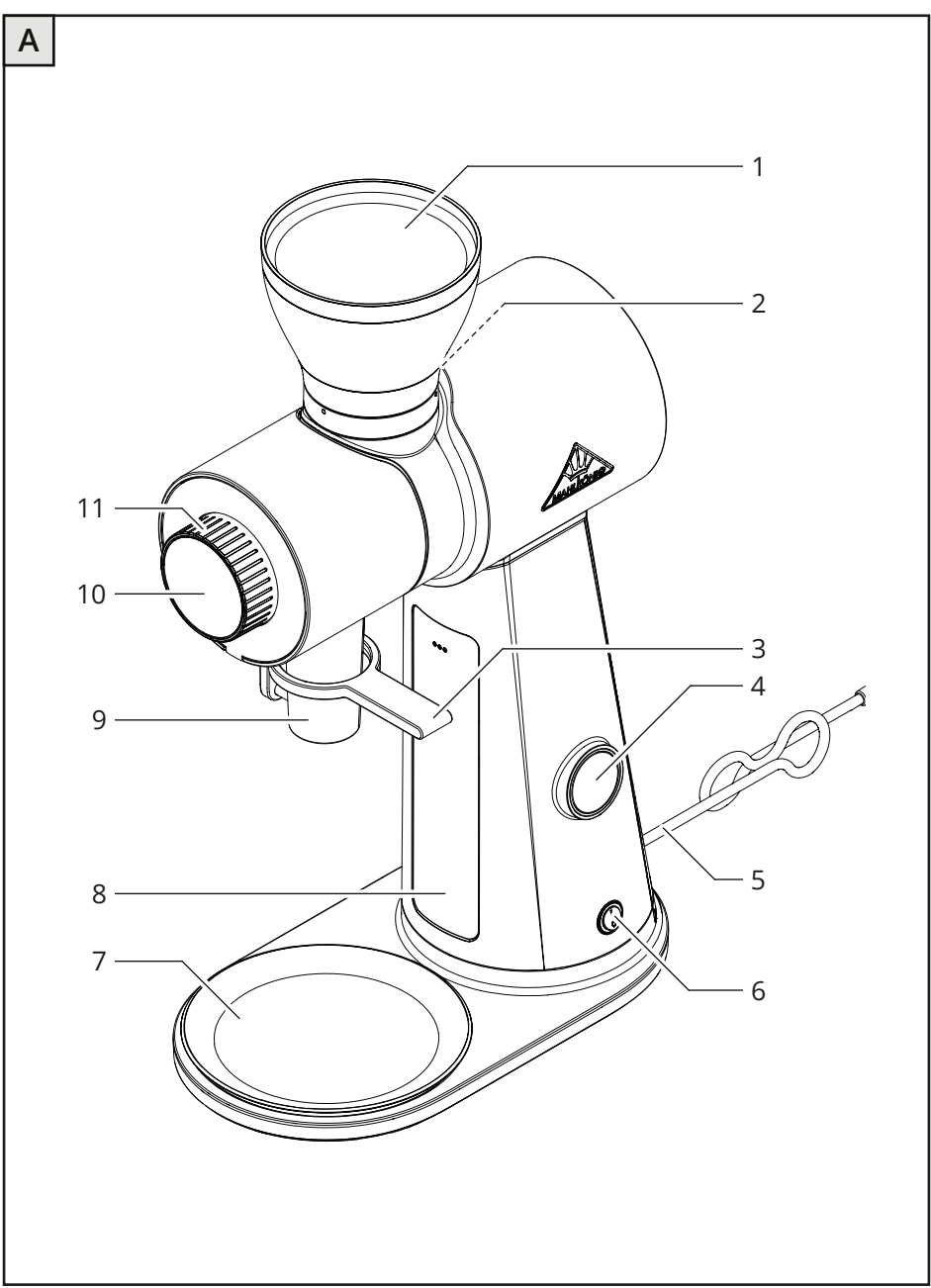

#### Kaffeemühle

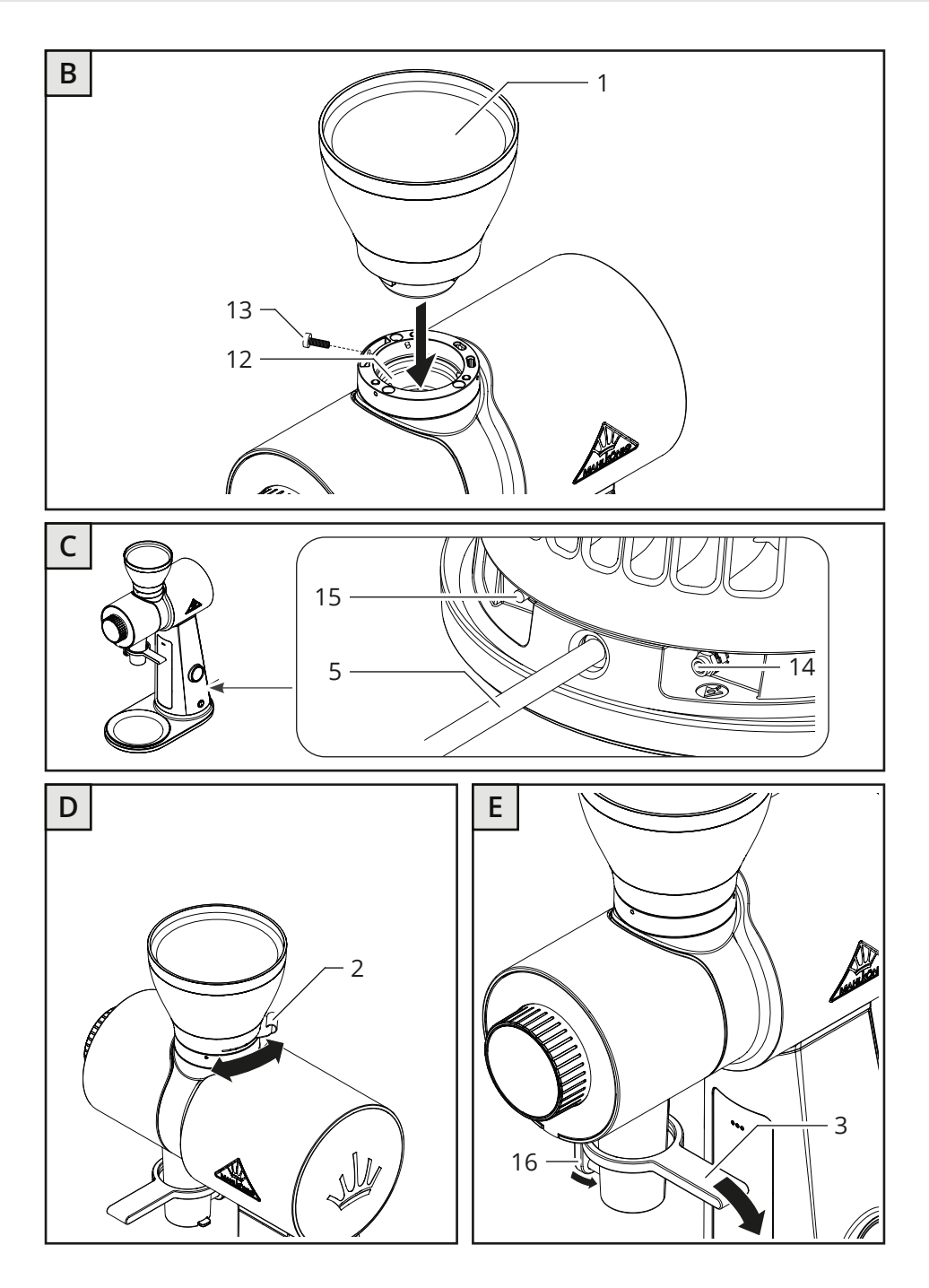

<span id="page-4-0"></span>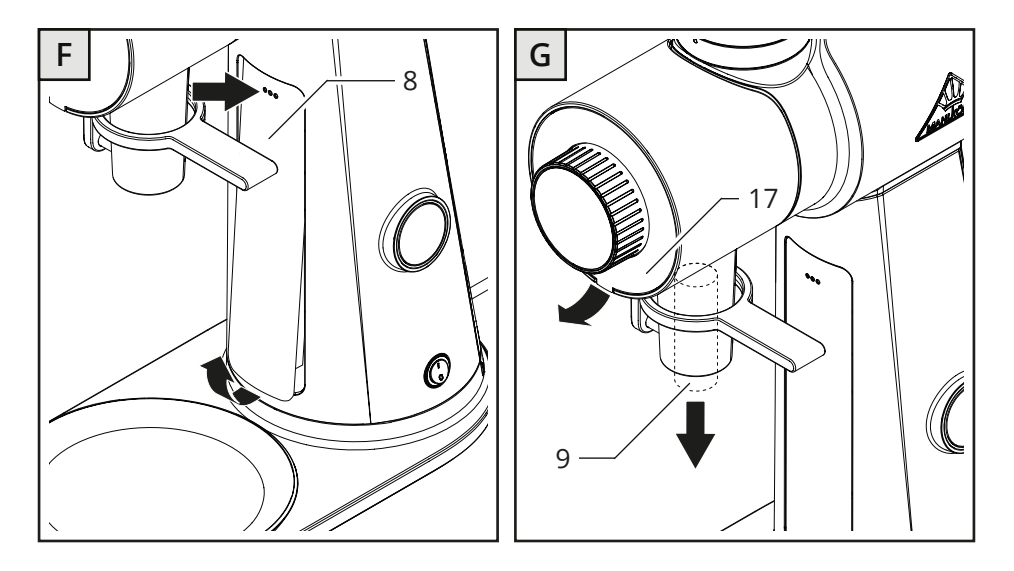

## **Lieferumfang / Teile**

#### **Nr. Bezeichnung**

- Bohnenbehälter (mit Deckel)
- Trichterschieber
- Hebel für Tütenklemmung /  Abklopfer
- Start-/Stopptaste
- Netzkabel mit Netzstecker
- Ein-/Ausschalter
- Auffangschale (magnetisch)
- Frontblende (Standard-Modul)
- Auslauf (entnehmbar)
- Touchscreen
- Drehregler
- Bohnenbehälteraufnahme
- Sicherungsschraube (für den Bohnenbehälter)

#### **Nr. Bezeichnung**

- Anschluss für Potentialausgleich
- Auslöseknopf (Thermischer Überstromschutzschalter)
- Klemm- / Abklopfbolzen
- Gehäuseabdeckung (magnetisch)

## <span id="page-5-0"></span>**Allgemeines**

### **Betriebsanleitung lesen und aufbewahren**

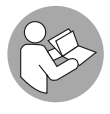

Bevor Sie die Kaffeemühle EK Omnia in Betrieb nehmen, lesen Sie diese Originalbetriebsanleitung und die Sicherheitshinweise aufmerksam durch. Nur so können Sie die Kaffeemühle EK Omnia sicher betreiben und gefahrlos verwenden.

Die Originalbetriebsanleitung basiert auf den in der Europäischen Union gültigen Normen und Regeln. Beachten Sie im Ausland auch landesspezifische Richtlinien und Gesetze.

Um die Verständlichkeit zu erhöhen, wird die Kaffeemühle EK Omnia im Folgenden nur "Mühle" genannt.

Bewahren Sie diese Originalbetriebsanleitung für spätere Fragen auf. Geben Sie diese Originalbetriebsanleitung auch an spätere Besitzer und Nutzer der Mühle weiter.

Zusätzlich zu dieser Originalbetriebsanleitung ist eine Softwareanleitung verfügbar, die detaillierte Informationen zu der Bediensoftware der Mühle enthält. Die Softwareanleitung finden Sie online unter:

#### **https://hemro.net/omniamanual**

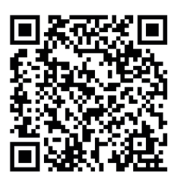

## **Erklärung verwendeter Zeichen**

Die folgenden Symbole und Signalwörter werden ggf. in dieser Originalbetriebsanleitung, auf der Mühle oder auf der Verpackung verwendet.

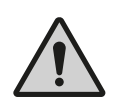

## **WARNUNG!**

Dieses Signalwort/-symbol bezeichnet eine Gefährdung mit einem mittleren Risikograd, die, wenn sie nicht vermieden wird, den Tod oder eine schwere Verletzung zur Folge haben kann.

## **VORSICHT!**

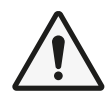

Dieses Signalwort/-symbol bezeichnet eine Gefährdung mit einem niedrigen Risikograd, die, wenn sie nicht vermieden wird, eine geringfügige oder mäßige Verletzung zur Folge haben kann.

## <span id="page-6-0"></span>**HINWEIS!**

Dieses Signalwort warnt vor möglichen Sachschäden.

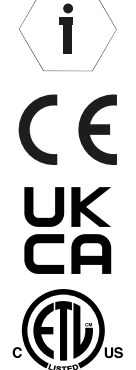

Dieses Symbol gibt Ihnen nützliche Hinweise zum Betrieb oder zur Handhabung.

Konformitätserklärung: Mit diesem Symbol gekennzeichnete Produkte erfüllen alle anzuwendenden Gemeinschaftsvorschriften des Europäischen Wirtschaftsraums.

Prüfsiegel UKCA: Mit diesem Symbol gekennzeichnete Produkte erfüllen die Anforderungen an die elektrische Produktsicherheit des Vereinigten Königreichs von Großbritannien.

Prüfsiegel ETL Listed: Mit diesem Symbol gekennzeichnete Produkte erfüllen die Anforderungen an die elektrische Produktsicherheit der Vereinigten Staaten von Amerika.

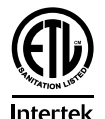

Intertek

Mit diesem Symbol gekennzeichnete Produkte entsprechen den geforderten Kriterien der NSF (National Sanitation Foundation) hinsichtlich Reinlichkeit und Hygiene im Lebensmittelbereich.

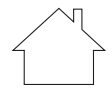

Mit diesem Symbol gekennzeichnete Produkte dürfen nur in Innenräumen verwendet werden.

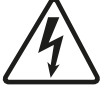

Dieses Symbol weist auf Stromschlaggefahr hin.

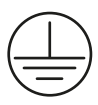

Dieses Symbol zeigt an, dass die Mühle der Schutzklasse I entspricht.

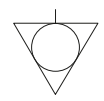

Dieses Symbol kennzeichnet den Anschluss für den Potentialausgleich.

## **Sicherheit**

## **Bestimmungsgemäßer Gebrauch**

Die Mühle ist zum Mahlen ganzer gerösteter Kaffeebohnen konzipiert. Es darf nur Mahlgut gemahlen werden, für das die Mühle ausgelegt ist. Achten Sie grundsätzlich darauf, dass die Mühle nur zum Mahlen von gereinigtem und ungemahlenem Mahlgut verwendet wird. Verwenden Sie die Mühle nicht zum Mahlen anderer Produkte oder Gegenstände.

#### <span id="page-7-0"></span>Kaffeemühle

Die Mühle ist für den Einsatz im gewerblichen Bereich bestimmt, z. B. in Gewerbebetrieben, Restaurantküchen, Kantinen und Krankenhäusern, jedoch nicht für eine kontinuierliche Massenproduktion (Dauerbetrieb). Die Mühle darf nur von geschultem Personal gewartet werden, jedoch durch andere Personen an einem Ort, wo der Gebrauch beaufsichtigt ist, betrieben werden.

Jede andere Verwendung gilt als nicht bestimmungsgemäß und kann zu Sachschäden oder sogar zu Personenschäden führen. Nehmen Sie keine Änderungen an der Mühle vor. Für Verletzungen und Schäden infolge Nichtbeachtung der Sicherheitshinweise haften weder der Hersteller noch der Händler.

## **Sicherheitshinweise**

### **WARNUNG! Stromschlaggefahr!**

Unsachgemäßer Gebrauch, fehlerhafte Elektroinstallation oder zu hohe Netzspannung können zu elektrischem Stromschlag führen.

- Schließen Sie die Mühle nur an, wenn die Netzspannung der Steckdose mit der Angabe auf dem Typenschild übereinstimmt.
- Schließen Sie die Mühle nur an eine gut zugängliche Steckdose an, damit Sie die Mühle bei einem Störfall schnell vom Stromnetz trennen können.
- Betreiben Sie die Mühle nicht, wenn sie sichtbare Schäden aufweist oder das Netzkabel bzw. der Netzstecker defekt ist.
- Wenn das Netzkabel der Mühle beschädigt ist, muss es durch den Hersteller oder durch Fachkräfte ersetzt werden, um Gefährdungen zu vermeiden.
- Schließen Sie die Mühle nur an eine Stromversorgung mit einer 16 A-slow Vorsicherung an. Lassen Sie eine 16 A-slow Vorsicherung durch einen qualifizierten Elektriker installieren, sofern der Stromanschluss am Aufstellungsort der Mühle nicht auf diese Weise abgesichert ist.
- Installieren Sie die Mühle nur an Orten, an denen der Umgang mit der Mühle von geschultem Personal beaufsichtigt werden kann.
- Tauchen Sie weder die Mühle noch das Netzkabel bzw. den Netzstecker in Wasser oder andere Flüssigkeiten.
- Reinigen Sie die Mühle nicht mit einem Wasserstrahl.
- Fassen Sie den Netzstecker niemals mit feuchten Händen an.
- Ziehen Sie den Netzstecker nie am Netzkabel aus der Steckdose, sondern fassen Sie immer den Netzstecker an.
- Verwenden Sie das Netzkabel nie als Tragegriff.
- Halten Sie die Mühle und das Netzkabel bzw. den Netzstecker von offenem Feuer und heißen Flächen fern.
- Verlegen Sie das Netzkabel so, dass es nicht zur Stolperfalle wird.
- Knicken Sie das Netzkabel nicht und legen Sie es nicht über scharfe Kanten.
- Verwenden Sie die Mühle nur in Innenräumen. Betreiben Sie die Mühle nie in Feuchträumen oder im Regen.
- Halten Sie Kinder von der Mühle fern.
- Achten Sie darauf, dass Kinder keine Gegenstände in die Mühle stecken.
- Wenn Sie die Mühle nicht benutzen, sie reinigen oder wenn eine Störung auftritt, schalten Sie die Mühle aus und ziehen Sie den Netzstecker aus der Steckdose.
- Öffnen Sie das Gehäuse nicht, sondern überlassen Sie die Reparatur Fachkräften. Wenden Sie sich dazu an eine Fachwerkstatt. Bei eigenständig durchgeführten Reparaturen, unsachgemäßem Anschluss oder falscher Bedienung sind Haftungs- und Garantieansprüche ausgeschlossen. Bei Reparaturen dürfen nur Teile verwendet werden, die den ursprünglichen Gerätedaten entsprechen. In dieser Mühle befinden sich elektrische und mechanische Teile, die zum Schutz gegen Gefahrenquellen unerlässlich sind.

## **WARNUNG!**

**Gefahren für Kinder und Personen mit verringerten physischen, sensorischen oder mentalen Fähigkeiten (bspw. teilweise Behinderte, ältere Personen mit Einschränkung ihrer physischen und mentalen Fähigkeiten) oder Mangel an Erfahrung und Wissen (bspw. ältere Kinder).**

- Die Mühle ist nicht zur Verwendung durch Kinder und Personen mit eingeschränkten physischen, sensorischen oder geistigen Fähigkeiten oder mangelnder Erfahrung und Kenntnissen bestimmt. Kinder dürfen nicht mit der Mühle spielen.
- Lassen Sie die Mühle während des Betriebs nicht unbeaufsichtigt.
- <span id="page-9-0"></span>– Lassen Sie Kinder nicht mit der Verpackungsfolie spielen. Kinder können sich beim Spielen darin verfangen und ersticken.
- Lassen Sie Kinder nicht mit den Kleinteilen spielen. Sie können bei Verschlucken lebensgefährlich sein.

## **VORSICHT!! Kipp- und Verletzungsgefahr!**

Unsachgemäßer Umgang mit der Mühle kann zu Verletzungen führen.

- Verlegen Sie das Netzkabel so, dass sich niemand darin verfangen kann und die Mühle dadurch herunterfällt.
- Stellen Sie die Mühle auf eine ebene und stabile Fläche, sodass sie nicht herunterfallen kann.

## **HINWEIS**

### **Beschädigungsgefahr!**

Durch unsachgemäße Handhabung kann die Mühle beschädigt werden.

– Neigen oder kippen Sie die Mühle in alle Richtungen um maximal 10°.

## **Funktionsweise der Mühle**

Abhängig von Ihrem Mahlvorhaben wählen Sie einen der drei folgenden Bedien-Modi.

## **Classic-Modus**

Im Classic-Modus steuern Sie die Vermahlung manuell anhand der Vermahlungszeit. Den gewünschten Mahlgrad stellen Sie ebenfalls manuell mithilfe des Drehreglers **(11)** ein.

Durch Drücken der Start-/Stopptaste **(4)** starten Sie die Vermahlung. Durch erneutes Drücken der Start-/Stopptaste stoppen Sie die Vermahlung.

Bei Verwendung des Classic-Modus zeigt der Touchscreen **(10)** die zunehmende Vermahlungszeit.

## **Time-Modus**

Im Time-Modus steuern Sie die Vermahlung anhand des gewählten Rezepts. Sie können bis zu sechs verschiedene Rezepte festlegen.

In den Rezepten werden die gewünschten Werte für Dosiergröße und Mahlgrad hinterlegt. Die Dosiergröße, d h. die jeweilige Mahlgutmenge, wird über die Vermahlungszeit definiert ("*GbT*" = *Grind by Time*).

<span id="page-10-0"></span>Durch Drücken der Start-/Stopptaste **(4)** starten Sie die Vermahlung. Der Mahlvorgang endet automatisch nach Erreichen der für das Rezept festgelegten Vermahlungszeit.

Bei Verwendung des Time-Modus zeigt der Touchscreen **(10)** die ablaufende Vermahlungszeit.

Bei Auslieferung sind 3 Rezepte voreingestellt:

: Vermahlungszeit 1 Sek., Mahlscheibenabstand 300 μm.

 $\mathbb{R}$ : Vermahlungszeit 1,5 Sek., Mahlscheibenabstand 200 µm.

 $\bigodot$ : Vermahlungszeit 2 Sek., Mahlscheibenabstand 100 µm.

#### **Library-Modus**

Ť

Im Library-Modus steuern Sie die Vermahlung anhand des gewählten Rezepts für die gewählte Bohnensorte. Sie können bis zu 10 Bohnensorten hinterlegen und je Bohnensorte können Sie bis zu sechs verschiedene Rezepte festlegen (siehe Kapitel *["Neue Rezepte erfassen"](#page-19-1)*).

In den Rezepten werden die gewünschten Werte für Dosiergröße und Mahlgrad hinterlegt. Die Dosiergröße, d h. die jeweilige Mahlgutmenge, wird über das für die jeweilige Bohnensorte ermittelte Vermahlungsgewicht definiert.

Die Mühle besitzt keine integrierte Wägezelle, daher muss für jede Bohnensorte zunächst eine Kalibrierung durchgeführt werden, bei der vorgegebenen Vermahlungszeiten die ermittelten Vermahlungsgewichte zugewiesen werden (siehe Kapitel *["Bohnensorte erfassen \(Kalibrierung\)"](#page-20-1)*).

Durch Drücken der Start-/Stopptaste **(4)** starten Sie die Vermahlung. Der Mahlvorgang endet automatisch nach Erreichen des für das Rezept festgelegten Vermahlungsgewichts.

Bei Verwendung des Library-Modus zeigt der Touchscreen **(10)** das zunehmende Vermahlungsgewicht.

## <span id="page-11-0"></span>**Erstinbetriebnahme**

## **Mühle und Lieferumfang prüfen**

## **HINWEIS!**

## **Beschädigungsgefahr!**

Wenn Sie die Verpackung unvorsichtig mit einem scharfen Messer oder anderen spitzen Gegenständen öffnen, kann die Mühle beschädigt werden.

- Gehen Sie beim Öffnen sehr vorsichtig vor.
	- 1. Nehmen Sie die Mühle aus der Verpackung.
	- 2. Prüfen Sie, ob die Lieferung vollständig ist (siehe **Abb. A**–**G**).
	- 3. Kontrollieren Sie, ob die Mühle oder Einzelteile Schäden aufweisen. Ist dies der Fall, benutzen Sie die Mühle nicht. Wenden Sie sich an Ihren Händler (siehe Kapitel *["Wartung und Service"](#page-30-1)*).

İ

Beachten Sie, dass die Mühle vor Auslieferung einem umfangreichen Funktionstest unterzogen wird und evtl. noch Reste von Kaffeepulver enthalten kann.

## **Mühle aufstellen und anschließen**

- 1. Stellen Sie die Mühle auf eine ebene, stabile und erschütterungsfreie Stellfläche.
- 2. Setzen Sie den Bohnenbehälter **(1)** ein und fixieren Sie ihn mit der Sicherungsschraube **(13)** (siehe Kapitel *["Bohnenbehälter einsetzen"](#page-12-1)*).
- 3. Setzen Sie die magnetische Auffangschale **(7)** in die vorgesehene Gehäuse- Aussparung unterhalb des Auslaufs **(9)** ein
- 4. Stecken Sie den Netzstecker **(5)** in eine ordnungsgemäß installierte Steckdose.

## **Potentialausgleich verbinden**

Der Anschluss für den Potentialausgleich **(14)** befindet sich auf der Mühlen-Rückseite (siehe **Abb. D**). Der elektrische Anschluss und die elektronische Funktionsprüfung dürfen nur von einer Elektrofachkraft ausgeführt werden.

- 1. Lösen Sie die Sicherungsmutter und entnehmen diese.
- 2. Entnehmen Sie den Sicherungsring und die Unterlegscheibe.
- 3. Schließen Sie den Potentialausgleichsleiter am Anschluss für den Potentialausgleich **(14)** an.

# <span id="page-12-0"></span> $\mathbf i$

Der Potentialausgleichsleiter ist nicht im Lieferumfang enthalten.

- » Nutzen Sie einen Potentialausgleichsleiter aus Kupfer mit einem Mindestquerschnitt von 2,5 mm<sup>2</sup> (geschützt) bzw. 4 mm<sup>2</sup> (ungeschützt).
- » Wenden Sie sich bei Rückfragen hierzu an einen autorisierten Servicepartner oder an eine Elektrofachkraft (siehe Kapitel *["Wartung und Service"](#page-30-1)*).
- 4. Fixieren Sie den Potentialausgleichsleiter, indem Sie die Mutter samt Unterlegscheibe und Sicherungsring wieder montieren.

## **Grundlegende Handhabung**

### **Bohnenbehälter einsetzen / abnehmen**

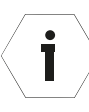

Um die Vermahlung starten zu können, muss der Bohnenbehälter **(1)** korrekt eingesetzt sein. Bei nicht eingesetztem Bohnenbehälter ist es nicht möglich, die Vermahlung zu starten, auf dem Touchscreen **(10)** wird in diesem Fall eine Fehlermeldung angezeigt.

#### <span id="page-12-1"></span>**Bohnenbehälter einsetzen**

- 1. Stellen Sie sicher, dass die Mühle ausgeschaltet ist (Ein-/Ausschalter **(6)** auf Position 0)
- 2. Setzen Sie den Bohnenbehälter **(1)** in die Bohnenbehälteraufnahme **(12)** (siehe **Abb. C**).

Achten Sie beim Aufsetzen des Bohnenbehälters darauf, die Nase des Bohnenbehälters in die entsprechende Vertiefung der Bohnenbehälteraufnahme zu platzieren.

3. Drücken Sie den Bohnenbehälter nach unten in die Bohnenbehälteraufnahme und drehen Sie den Bohnenbehälter im Uhrzeigersinn, um ihn auf der Mühle zu fixieren.

Wenn sich der Bohnenbehälter durch Drehen nicht fixieren lässt, ist er eventuell nicht korrekt aufgesetzt. Richten Sie in diesem Fall den Bohnenbehälter korrekt aus und versuchen Sie anschließend erneut, ihn durch Hinunterdrücken und Drehen zu fixieren.

4. Schrauben Sie die Sicherungsschraube **(13)** für den Bohnenbehälter im Uhrzeigersinn fest.

#### <span id="page-12-2"></span>**Bohnenbehälter abnehmen**

1. Wenn der Trichterschieber **(2)** herausgeschwenkt ist, schwenken Sie ihn maximal ein, um den Bohnenbehälter **(1)** zum Mahlwerk hin zu verschließen.

- <span id="page-13-0"></span>2. Vermahlen Sie die im Mahlwerk verbliebenen Bohnen im Classic-Modus, bis die Mühle im Leerlauf läuft (siehe Kapitel *["Manuelle Vermahlung im](#page-15-1)  [Classic-Modus"](#page-15-1)*).
- 3. Lösen Sie die Sicherungsschraube **(13)** für den Bohnenbehälter um einige Umdrehungen entgegen dem Uhrzeigersinn.
- 4. Drehen Sie den Bohnenbehälter entgegen dem Uhrzeigersinn, um ihn von der Mühle zu lösen und nehmen Sie ihn nach oben hin von der Mühle ab.

## <span id="page-13-1"></span>**Bohnen einfüllen**

- 1. Nehmen Sie den Deckel vom Bohnenbehälter **(1)** ab.
- 2. Füllen Sie ganze geröstete Kaffee-/ oder Espressobohnen von oben in den Bohnenbehälter ein.

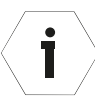

- Die **maximale Füllmenge** sollte ca. 1 cm unterhalb des Bohnenbehälterrandes liegen.
- Die **minimale Füllmenge** sollte ca. 1 cm über dem Fingerschutz liegen, um Dosierschwankungen zu vermeiden.
- 3. Setzen Sie den Deckel wieder auf den Bohnenbehälter.

### <span id="page-13-2"></span>**Mühle einschalten**

- 1. Stellen Sie sicher, dass Sie den Netzstecker **(5)** in eine ordnungsgemäß installierte Schutzkontakt-Steckdose gesteckt haben.
- 2. Schalten Sie die Mühle ein, indem Sie den Ein-/Ausschalter **(6)** auf Position I stellen.

Die Mühle ist betriebsbereit, sobald auf dem Touchscreen **(10)** das zuletzt ausgewählte Rezept bzw. der zuletzt eingestellte Modus erscheint.

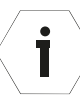

Beim erstmaligen Einschalten müssen Sie zunächst einige Basiseinstellungen festlegen (z. B. Uhrzeit, Temperatureinheit etc). Folgen Sie dafür den Anweisungen auf dem Touchscreen **(10)**.

## <span id="page-13-3"></span>**Modus wählen**

» Wischen Sie auf dem Touchscreen **(10)** in vertikaler Richtung (hoch bzw. runter), um den gewünschten Modus auszuwählen.

#### **oder**

» Tippen Sie 1× kurz auf das Symbol für den gewünschten Modus am linken Rand des Touchscreens.

### <span id="page-14-2"></span><span id="page-14-0"></span>**Rezept wählen (Rezept- / Library-Modus)**

» Wischen Sie im Rezept- oder im Library-Modus auf dem Touchscreen **(10)** in horizontaler Richtung (links bzw. rechts), um das gewünschte Rezept auszuwählen.

#### **oder**

» Tippen Sie 1× kurz auf dem Touchscreen **(10)** auf das Rezept-Symbol des angezeigten Rezepts, um zur Übersicht der verfügbaren Rezepte (für den jeweilgen Modus) zu gelangen. Die Rezepte werden in Form der jeweiligen Rezeptsymbole angezeigt.

Um das gewünschte Rezept in der Übersicht auszuwählen gehen Sie wie folgt vor:

- » Wischen Sie auf dem Touchscreen in vertikaler Richtung (hoch bzw. runter), um das gewünschte Rezept anhand des Rezept-Symbols auszuwählen.
- » Tippen Sie 1× kurz auf das entsprechende Rezept-Symbol, um die Auswahl zu bestätigen und zu dem gewünschte Rezept zu wechseln.

### **Bohnensorte wählen (Library-Modus)**

1. Tippen Sie im Library-Modus 1× kurz auf die angezeigte Bohnensorte auf dem Touchscreen **(10)**.

Der Touchscreen wechselt zur Übersicht der erfassten Bohnensorten.

- 2. Wischen Sie auf dem Touchscreen in vertikaler Richtung (hoch bzw. runter), um die gewünschte Bohnensorte auszuwählen.
- 3. Tippen Sie 1× kurz auf die gewünschte Bohnensorte, um die Auswahl zu bestätigen und zur Rezeptanzeige für die Bohnensorte zu wechseln.

## <span id="page-14-1"></span>**Auffangbehältnis platzieren**

» Stellen Sie einen geeigneten Behälter auf die Auffangsschale **(7)** mittig unter den Auslauf **(9)**

**oder**

- » Klemmen Sie eine Kaffeetüte am Klemmbolzen **(16)** ein.
	- » Drücken Sie dafür den Hebel **(3)** für die Tütenklemmung nach unten, halten Sie die Tüte in Position und lassen Sie dann den Hebel wieder los. Der Klemmbolzen klemmt die Tüte am Auslauf ein (siehe **Abb. E**).

## <span id="page-15-0"></span>**Bohnen vermahlen**

### **HINWEIS! Überhitzungsgefahr!**

Überschreiten des maximal zulässigen Betriebszyklus kann zu Überhitzung der Mühle führen.

- Überschreiten Sie nicht den maximalen Betriebszyklus (siehe Kapitel *["Technische Daten"](#page-28-1)*).
- Halten Sie die empfohlene Pause ein, wenn der maximal zulässige Betriebszyklus erreicht ist (siehe Kapitel *["Technische Daten"](#page-28-1)*).

## **HINWEIS! Beschädigungsgefahr!**

 $\dot{\mathbf{I}}$ 

Der Bediener hat keinerlei Einfluss auf den thermischen Überstromschutzschalter. Bei mehrmaligem Auslösen des thermischen Überstromschutzschalters sollte unbedingt ein autorisierter Servicepartner zu Rate gezogen werden, da die Motorwicklung beschädigt werden kann.

> Die Mühle verfügt über einen thermischen Überstromschutzschalter, der den Stromkreis der Mühle bei elektrischer Überlastung unterbricht. Um die Mühle erneut in Betrieb zu nehmen, stellen Sie den Ein-/Ausschalter **(6)** auf Schalterposition 0 (aus). Drücken Sie anschließend den Auslöseknopf **(15)** hinein. Nun können Sie die Mühle wieder einschalten, indem Sie den Ein-/Ausschalter auf Schalterposition I stellen, und die Mühle in Betrieb nehmen (siehe dazu auch Kapitel *["Fehlerbehebung"](#page-25-1)*).

> Zusätzlich verfügt die Mühle über einen Motorprotektor, der die Mühle bei zu starker Erwärmung des Motors abschaltet. Sobald der Motor abgekühlt ist, kann die Mühle wieder in Betrieb genommen werden (siehe dazu auch Kapitel *["Fehlerbehebung"](#page-25-1)*).

## <span id="page-15-1"></span>**Manuelle Vermahlung im Classic-Modus**

1. Stellen Sie sicher, dass die Mühle eingeschaltet ist, und Bohnen (der gewünschten Bohnensorte) eingefüllt sind (siehe Kapitel *["Bohnen ein](#page-13-1)[füllen"](#page-13-1)* und *["Mühle einschalten"](#page-13-2)*).

Der Trichterschieber **(2)** ist maximal eingeschwenkt und verschließt den Bohnenbehälter **(1)** zum Mahlwerk hin.

2. Wechseln Sie ggf. durch vertikales Wischen oder durch kurzes Antippen des Modus-Symbols auf dem Touchscreen **(10)** in den Classic-Modus (siehe Kapitel *["Modus wählen"](#page-13-3)*).

<span id="page-16-0"></span>Auf dem Touchscreen werden der eingestellte Mahlgrad (in μm) und die Innentemperatur der Mühle angezeigt.

- 3. Platzieren Sie das Auffangbehältnis (siehe Kapitel *["Auffangbehältnis](#page-14-1)  [platzieren"](#page-14-1)*).
- 4. Stellen Sie den gewünschten Mahlgrad ein (siehe Kapitel *["Mahlgrad](#page-19-2)  [einstellen"](#page-19-2)*).
- 5. Drücken Sie die Start-/Stopptaste **(4)**, um die Vermahlung zu starten.
- 6. Schwenken Sie den Trichterschieber heraus, um den Bohnenbehälter zum Mahlwerk hin zu öffnen.

Die Bohnen fallen aus dem Bohnenbehälter in das Mahlwerk. Das Mahlgut fällt aus dem Auslauf in das Auffangbehältnis. Der Touchscreen zeigt die zunehmende Vermahlungszeit.

7. Wenn die Bohnen vollständig vermahlen sind und der Motor im Leerlauf dreht, drücken Sie die Start-/Stopptaste erneut, um die Vermahlung zu stoppen.

### **Vermahlung nach Rezept im Time-Modus**

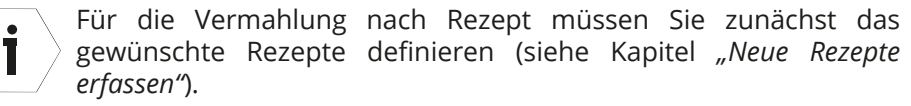

- 1. Stellen Sie sicher, dass die Mühle eingeschaltet ist und Bohnen (der gewünschten Bohnensorte) eingefüllt sind (siehe Kapitel *["Mühle ein](#page-13-2)[schalten"](#page-13-2)* und *["Bohnen einfüllen"](#page-13-1)*).
- 2. Schwenken Sie ggf. den Trichterschieber **(2)** heraus, um den Bohnenbehälter **(1)** zum Mahlwerk hin zu öffnen.
- 3. Wechseln Sie ggf. durch vertikales Wischen oder durch kurzes Antippen des Modus-Symbols auf dem Touchscreen **(10)** in den Time-Modus (siehe Kapitel *["Modus wählen"](#page-13-3)*).
- 4. Platzieren Sie das Auffangbehältnis (siehe Kapitel *["Auffangbehältnis](#page-14-1)  [platzieren"](#page-14-1)*).
- 5. Wechseln Sie ggf. durch horizontales Wischen auf dem Touchscreen zum gewünschten Rezept (siehe Kapitel *["Rezept wählen \(Rezept- /](#page-14-2) [Library-Modus\)"](#page-14-2)*).

Auf dem Touchscreen werden der eingestellte Mahlgrad (in μm) und die Innentemperatur der Mühle (in °C) sowie die Rezeptspezifika (Vermahlungszeit (in s) und Rezept-Symbol) angezeigt.

» Ändern Sie bei Bedarf die Rezeptspezifika (siehe Kapitel *["Bestehende](#page-20-2)  [Rezepte ändern"](#page-20-2)*).

- <span id="page-17-0"></span>6. Stellen Sie den gewünschten Mahlgrad ein (siehe Kapitel *["Mahlgrad](#page-19-2)  [einstellen"](#page-19-2)*).
- 7. Drücken Sie die Start-/Stopptaste **(4)**, um die Vermahlung zu starten.

Die Mühle mahlt, das Mahlgut fällt aus dem Auslauf in das Auffangbehältnis. Der Touchscreen zeigt die abnehmende Vermahlungszeit.

Nach Erreichen der vorgegebenen Vermahlungszeit wird die Vermahlung automatisch gestoppt.

## **Vermahlung nach Rezept im Library-Modus**

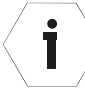

Diese Mühle kann mit einer optional erhältlichen Pre-Dosing-Unit (PDU) betrieben werden (siehe Kapitel *["Optionales Zubehör"](#page-30-2)*).

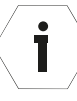

Für die Vermahlung nach Rezept müssen Sie zunächst das gewünschte Rezepte definieren (siehe Kapitel *["Neue Rezepte](#page-19-1)  [erfassen"](#page-19-1)*).

- 1. Stellen Sie sicher, dass die Mühle eingeschaltet ist und Bohnen (der gewünschten Bohnensorte) eingefüllt sind (siehe Kapitel *["Mühle ein](#page-13-2)[schalten"](#page-13-2)* und *["Bohnen einfüllen"](#page-13-1)*).
- 2. Platzieren Sie das Auffangbehältnis (siehe Kapitel *["Auffangbehältnis](#page-14-1)  [platzieren"](#page-14-1)*).
- 3. Wechseln Sie ggf. durch vertikales Wischen oder durch kurzes Antippen des Modus-Symbols auf dem Touchscreen **(10)** in den Library-Modus (siehe Kapitel *["Modus wählen"](#page-13-3)*).
- 4. Wischen Sie auf dem Touchscreen in horizontaler Richtung (links bzw. rechts), um das gewünschte Rezept auszuwählen.

Auf dem Touchscreen werden die Bohnensorte und die Innentemperatur der Mühle (in °C) sowie die Rezeptspezifika (Mahlgrad (in μm), Vermahlungsgewicht (in g) und Rezept-Symbol) angezeigt.

- » Ändern Sie bei Bedarf die Rezeptspezifika (siehe Kapitel *["Bestehende](#page-20-2)  [Rezepte ändern"](#page-20-2)*).
- 5. Drücken Sie die Start-/Stopptaste **(4)**, um die Vermahlung zu starten.

Die Mühle mahlt, das Mahlgut fällt aus dem Auslauf in das Auffangbehältnis. Der Touchscreen zeigt das zunehmende Vermahlungsgewicht.

Nach Erreichen des vorgegebenen Vermahlungsgewichts wird die Vermahlung automatisch gestoppt.

### <span id="page-18-0"></span>**Vermahlung unterbrechen**

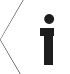

Sie können die laufende Vermahlung jederzeit unterbrechen, unabhängig vom gewählten Modus.

» Drücken Sie die Start-/Stopptaste **(4)**, um die laufende Vermahlung zu stoppen.

#### **Bohnensorte wechseln**

1. Nehmen Sie den Bohnenbehälter **(1)** von der Mühle ab (siehe Kapitel *["Bohnenbehälter abnehmen"](#page-12-2)*).

Achten Sie dabei darauf, zunächst den Bohnenbehälter zum Mahlwerk hin zu verschließen und die im Mahlwerk verbliebenen Bohnen vollständig zu vermahlen, bevor Sie den Bohnenbehälter abnehmen.

- 2. Füllen Sie die restlichen Bohnen aus dem Bohnenbehälter ggf. in ein anderes Gefäß um.
- 3. Entfernen Sie ggf. überschüssige Bohnen von der Bohnenbehälteraufnahme **(12)**.
- 4. Setzen Sie den Bohnenbehälter wieder ein und fixieren Sie ihn mit der Sicherungsschraube **(13)** (siehe Kapitel *["Bohnenbehälter einsetzen"](#page-12-1)*).
- 5. Füllen Sie die neuen Espressobohnen in den Bohnenbehälter.
- 6. Öffnen Sie den Bohnenbehälter zum Mahlwerk hin, indem Sie den Trichterschieber herausschwenken.
- 7. Vermahlen Sie 2–3 Shots, um Rückstände der alten Espressobohnen zu entfernen, die Mühle einzumahlen und um Dosierschwankungen zu vermeiden.

## <span id="page-19-0"></span>**Einstellungen vornehmen**

## <span id="page-19-2"></span>**Mahlgrad einstellen**

Die Mühle ist mit Disc Distance Detection (DDD)-Funktion ausgestattet, bei der die Einstellung des Mahlgrads auf Basis des Abstands zwischen den Mahlscheiben (0–800 μm) erfolgt:

Je höher der μm-Wert, desto größer ist der Abstand zwischen den Mahlscheiben und dementsprechend gröber wird das Mahlgut vermahlen.

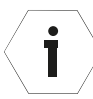

Ť

Verkleinern Sie den Mahlgrad nur, während die Mühle in Betrieb ist.

1. Drehen Sie den Drehregler **(11)** im oder entgegen dem Uhrzeigersinnn, sodass die Markierung am Drehregler auf den gewünschten μm-Wert auf der Skala zeigt.

Der eingestellte μm-Wert wird auf dem Touchscreen **(10)** angezeigt.

- 2. Nehmen Sie ggf. die Feinjustierung des μm-Werts vor.
	- » Tippen Sie dafür 1× kurz auf den eingestellten μm-Wert auf dem Touchscreen.
	- » Stellen Sie den exakten Wert durch Tippen auf die Symbole **+**/**-** auf dem Touchscreen ein.

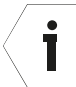

Bei Eingabe des gewünschten Wertes auf dem Touchscreen bewegt sich der Drehregler automatisch zum eingestellten Wert.

## <span id="page-19-1"></span>**Neue Rezepte erfassen**

» Beachten Sie für das Erfassen neuer Rezepte die zusätzliche Softwareanleitung.

Die Softwareanleitung finden Sie online unter:

**https://hemro.net/omniamanual**

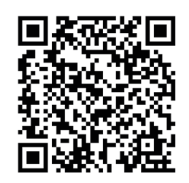

### <span id="page-20-2"></span><span id="page-20-0"></span>**Bestehende Rezepte ändern**

Sie können die Rezeptspezifika (= rezeptspezifische Parameter) bestehender Rezepte jederzeit ändern.

- 1. Wählen Sie ggf. durch horizontales Wischen auf dem Touchscreen im Rezept- oder Library-Modus das Rezept aus, das Sie ändern möchten.
- 2. Halten Sie beim angezeigten Rezept auf dem Touchscreen den rezeptspezifischen Parameter, den Sie ändern möchten, gedrückt.

Sie gelangen zur Bearbeitungsansicht für den gewählten Parameter.

3. Bearbeiten Sie den gewählten Parameter wie in nachfolgender Übersicht beschrieben.

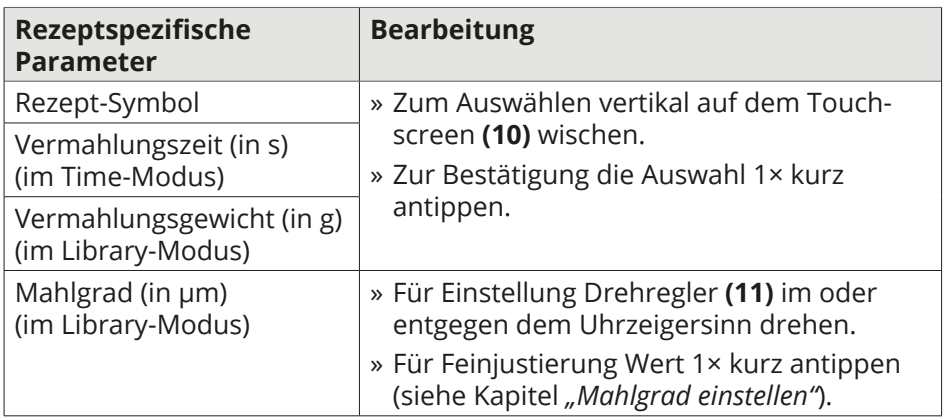

## <span id="page-20-1"></span>**Bohnensorte erfassen (Kalibrierung)**

» Folgen Sie für die Erfassung von neuen Bohnensorten und die damit verbundene Kalibrierung den Anweisungen auf dem Touchscreen **(10)**. Weitere Informationen zur Kalibrierung finden Sie auch in der Softwareanleitung unter:

#### **https://hemro.net/omniamanual**

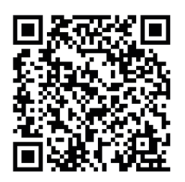

## <span id="page-21-0"></span>**Reinigung**

## **VORSICHT!!**

## **Verletzungsgefahr!**

Die Mühle kann beim Umsetzen herunterfallen und Sie verletzen.

- Stellen Sie die Mühle immer auf einen kippsicheren und stabilen Untergrund.
- Bitten Sie ggf. eine weitere Person um Hilfe, wenn die Mühle zu schwer ist.

### **HINWEIS! Kurzschlussgefahr!**

In die Mühle eingedrungenes Wasser kann einen Kurzschluss verursachen.

- Tauchen Sie die Mühle niemals in Wasser oder andere Flüssigkeiten.
- Reinigen Sie die Mühle niemals mit einem Wasserstrahl oder mit einem Dampfreiniger.
- Achten Sie darauf, dass auch anderweitig kein Wasser oder andere Flüssigkeiten in das Gehäuse gelangen.

## **HINWEIS!**

### **Beschädigungsgefahr!**

Unsachgemäßer Umgang kann zu Beschädigungen an der Mühle führen.

- Verwenden Sie keine aggressiven Reinigungsmittel sowie keine scharfen oder metallischen Reinigungsgegenstände wie Messer, Metallschwämme und dergleichen. Diese können die Oberfläche zerkratzen.
- Reinigen Sie die Mühle nicht mithilfe von Druckluft (z. B. mit einer Druckluft-Ausblaspistole).
- Geben Sie die abnehmbaren Teile der Mühle (z. B. Auffangschale, Deckel des Bohnenbehälters) nicht in die Spülmaschine. Die Teile sind dafür nicht geeignet und die Farbe kann ausbleichen.
- Heben Sie die Mühle nicht am Bohnenbehälter, sondern nur am Gehäuse und immer mit beiden Händen an.

### <span id="page-22-0"></span>**Mühlenstellfläche reinigen**

- 1. Schalten Sie die Mühle aus (Ein-/Ausschalter **(6)** auf Position 0) und ziehen Sie den Netzstecker **(5)** aus der Steckdose.
- 2. Heben Sie die Mühle mit beiden Händen am Gehäuse an und stellen Sie sie auf eine saubere Fläche.
- 3. Reinigen Sie die Stellfläche und die Unterseite der Mühle mit einem feuchten Tuch und trocknen Sie die Flächen ab. Die Flächen müssen trocken, öl- und fettfrei sein.
- 4. Stellen Sie die Mühle wieder auf die gereinigte Stellfläche.

### **Gehäuse reinigen**

- 1. Schalten Sie die Mühle aus (Ein-/Ausschalter **(6)** auf Position 0) und ziehen Sie den Netzstecker aus der Steckdose.
- 2. Ziehen Sie die magnetische Auffangschale **(7)** aus der Gehäuse-Aussparung.
- 3. Nehmen Sie die magnetische Gehäuseabdeckung **(17)** nach vorne hin von der Mühle ab und entfernen Sie mithilfe eines Pinsels Kaffeemehl u. Ä. aus dem dahinter liegenden Bereich (siehe **Abb. G**).
- 4. Nehmen Sie die Frontblende **(8)** von der Mühle ab und entfernen Sie mithilfe eines Pinsels Kaffeemehl u. Ä. aus der Aufnahme bzw. dem Mühleninneren.

Zum Abnehmen der Frontblende drücken Sie mit etwas Kraftaufwand auf die Markierung am oberen Ende. Dadurch wird die Frontblende in die Aufnahme an der Mühle gekippt und die magnetische Arretierung gelöst (siehe **Abb. F**). Anschließend können Sie die gekippte Frontblende aus der Aufnahme entnehmen.

- 5. Wischen Sie das Gehäuse, die Auffangschale, die Gehäuseabdeckung und die Fontblende bei Bedarf, mindestens aber ein Mal pro Woche mit einem feuchten Tuch ab.
- 6. Bringen Sie alle für die Reinigung entfernten Teile anschließend wieder an.

İ

## <span id="page-23-1"></span><span id="page-23-0"></span>**Auslaufsystem reinigen**

Der Hersteller empfiehlt für die Reinigung des Auslaufsystems einen Pinsel mit Nylonborsten zu verwenden.

- 1. Ziehen Sie den inneren Einsatz des Auslaufs **(9)** nach unten hin aus der Arretierung heraus (siehe **Abb. G**).
- 2. Reinigen Sie mithilfe eines Pinsels den Auslass am Gehäuse (Auslaufarretierung).
- 3. Reinigen Sie den Auslauf mit einem feuchten Tuch und trocknen Sie ihn anschließend.

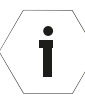

Achten Sie darauf, die Oberfläche des Auslaufes nicht zu beschädigen. Feine Kratzer können das Vermahlungsergebnis negativ beeinflussen, da Espressomehl an den Kratzern haftet, wodurch Dosierschwankungen entstehen können.

4. Setzen Sie den inneren Einsatz des Auslaufs wieder ein, sodass er in korrekter Position arretiert.

### **Bohnenbehälter reinigen**

İ

Der Bohnenbehälter muss täglich von Kaffeeölrückständen gereinigt werden, da sich diese Rückstände negativ auf den Geschmack auswirken können.

1. Nehmen Sie den Bohnenbehälter von der Mühle ab (siehe Kapitel *["Bohnenbehälter abnehmen"](#page-12-2)*).

Achten Sie dabei darauf, zunächst den Bohnenbehälter zum Mahlwerk hin zu verschließen und die im Mahlwerk verbliebenen Bohnen vollständig zu vermahlen, bevor Sie den Bohnenbehälter abnehmen.

- 2. Füllen Sie im Bohnenbehälter befindliche Bohnen vorübergehend in ein anderes Gefäß um.
- 3. Reinigen Sie den Bohnenbehälter von innen und außen mit einem feuchten Tuch und trocknen Sie ihn wieder.
- 4. Entfernen Sie ggf. überschüssige Bohnen von der Bohnenbehälteraufnahme **(12)**.
- 5. Setzen Sie den Bohnenbehälter wieder ein und fixieren Sie ihn mit der Sicherungsschraube **(13)** (siehe Kapitel *["Bohnenbehälter einsetzen"](#page-12-1)*).

### <span id="page-24-0"></span>**Mahlwerk reinigen**

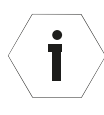

- Der Hersteller empfiehlt die Verwendung des Mühlenreinigers GRINDZTM. Weitere Informationen zu GRINDZTM finden Sie unter **www.mahlkoenig.de**.
- Die Reinigung des Mahlwerks sollte alle 2–5 Tage erfolgen.
- 1. Nehmen Sie den Bohnenbehälter von der Mühle ab (siehe Kapitel *["Bohnenbehälter abnehmen"](#page-12-2)*).

Achten Sie dabei darauf, zunächst den Bohnenbehälter zum Mahlwerk hin zu verschließen und die im Mahlwerk verbliebenen Bohnen vollständig zu vermahlen, bevor Sie den Bohnenbehälter abnehmen.

- 2. Stellen Sie für die Vermahlung der restlichen Bohnen den größtmöglichen μm-Wert für maximal grobes Mahlgut ein (siehe Kapitel *["Mahlgrad](#page-19-2)  [einstellen"](#page-19-2)*).
- 3. Füllen Sie den Mühlenreiniger von oben direkt in das Mahlwerk. Beachten Sie dabei die Mengenangaben des Herstellers vom verwendeten Mühlenreiniger.
- 4. Entfernen Sie ggf. überschüssige Bohnen von der Bohnenbehälteraufnahme **(12)**.
- 5. Setzen Sie den Bohnenbehälter wieder ein und fixieren Sie ihn mit der Sicherungsschraube **(13)** (siehe Kapitel *["Bohnenbehälter einsetzen"](#page-12-1)*).
- 6. Stellen Sie eine Schüssel unter den Auslauf **(9)**, um den Mühlenreiniger aufzufangen.
- 7. Vermahlen Sie den eingefüllten Mühlenreiniger vollständig im Classic-Modus bis die Mühle im Leerlauf läuft (siehe Kapitel *["Manuelle Ver](#page-15-1)[mahlung im Classic-Modus"](#page-15-1)*).
- 8. Öffnen Sie den Bohnenbehälter, indem Sie den Trichterschieber **(2)** herausschwenken.
- 9. Vermahlen Sie etwa die gleiche Menge Bohnen wie zuvor Mühlenreiniger, um restliche Reinigungspartikel zu entfernen.

Stellen Sie während des Mahlvorgangs den Mahlgrad auf die gewünschte Einstellung.

10. Entsorgen Sie den gemahlenen Mühlenreiniger und die gemahlenen Bohnen im Gewerbe-/Restmüll.

## <span id="page-25-1"></span><span id="page-25-0"></span>**Fehlerbehebung**

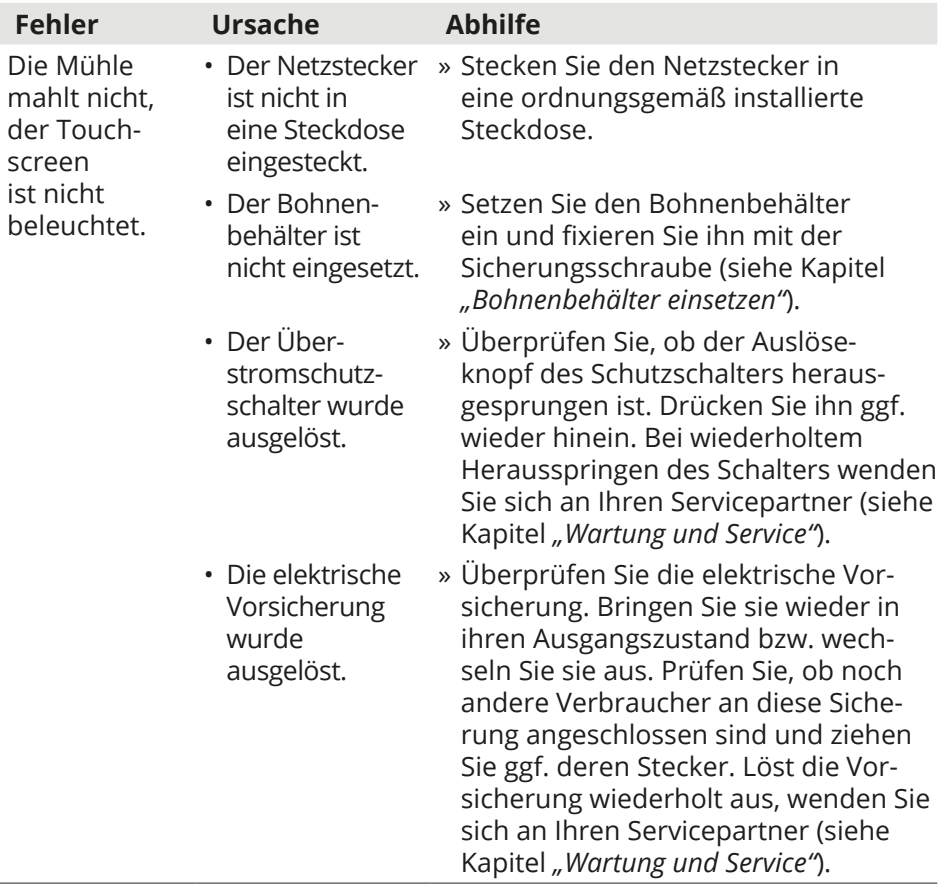

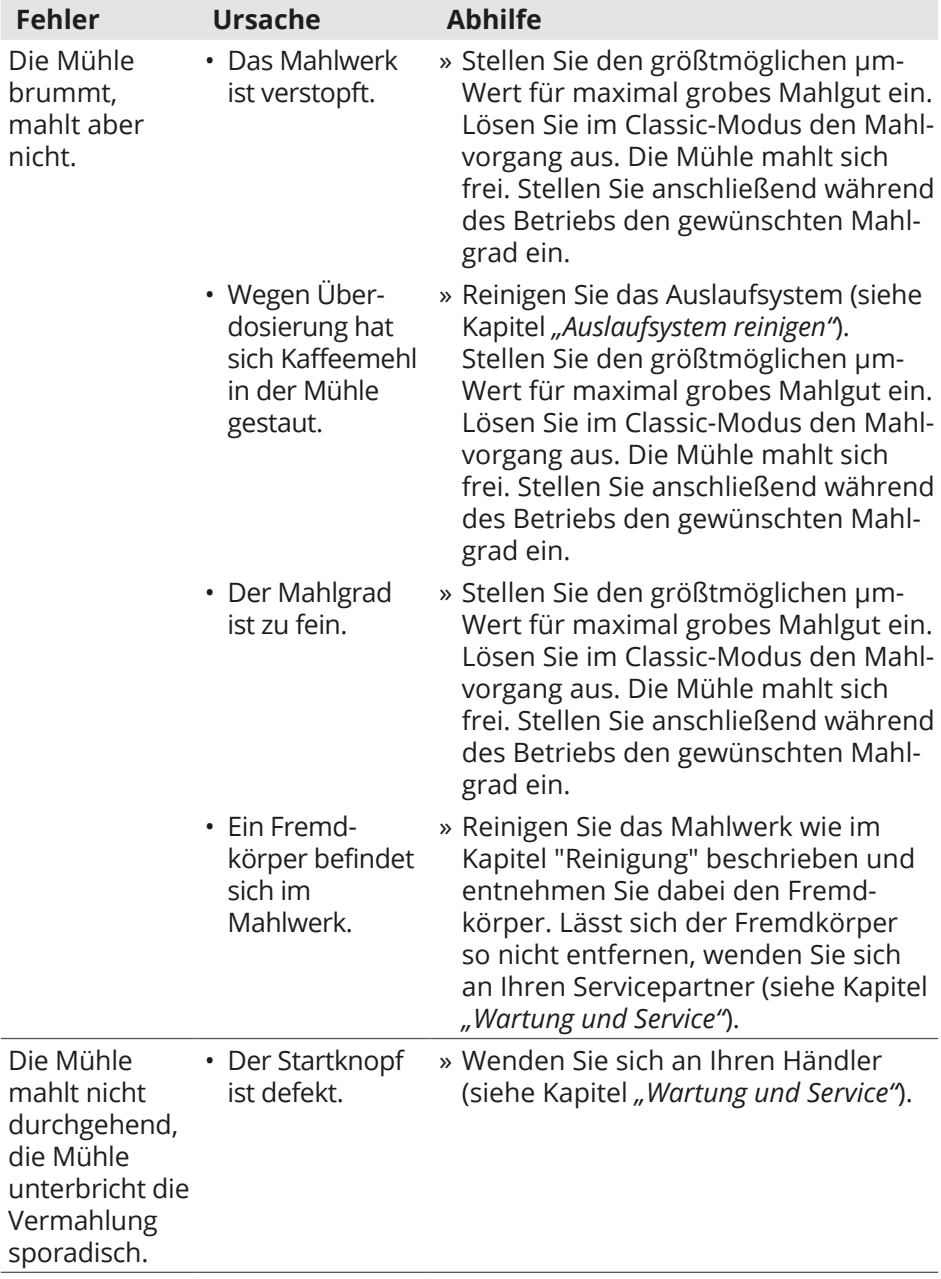

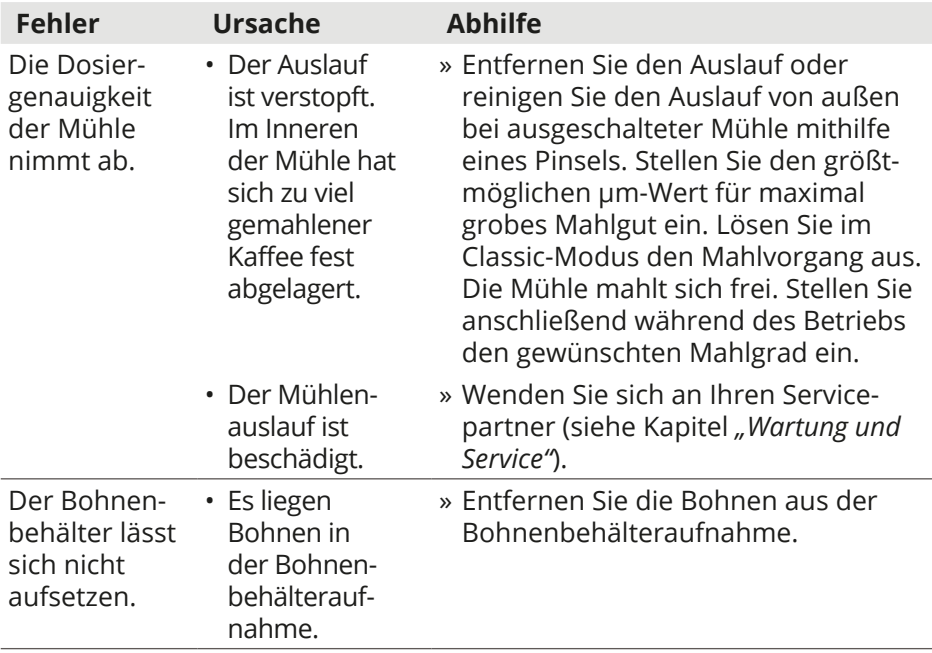

## <span id="page-28-1"></span><span id="page-28-0"></span>**Technische Daten**

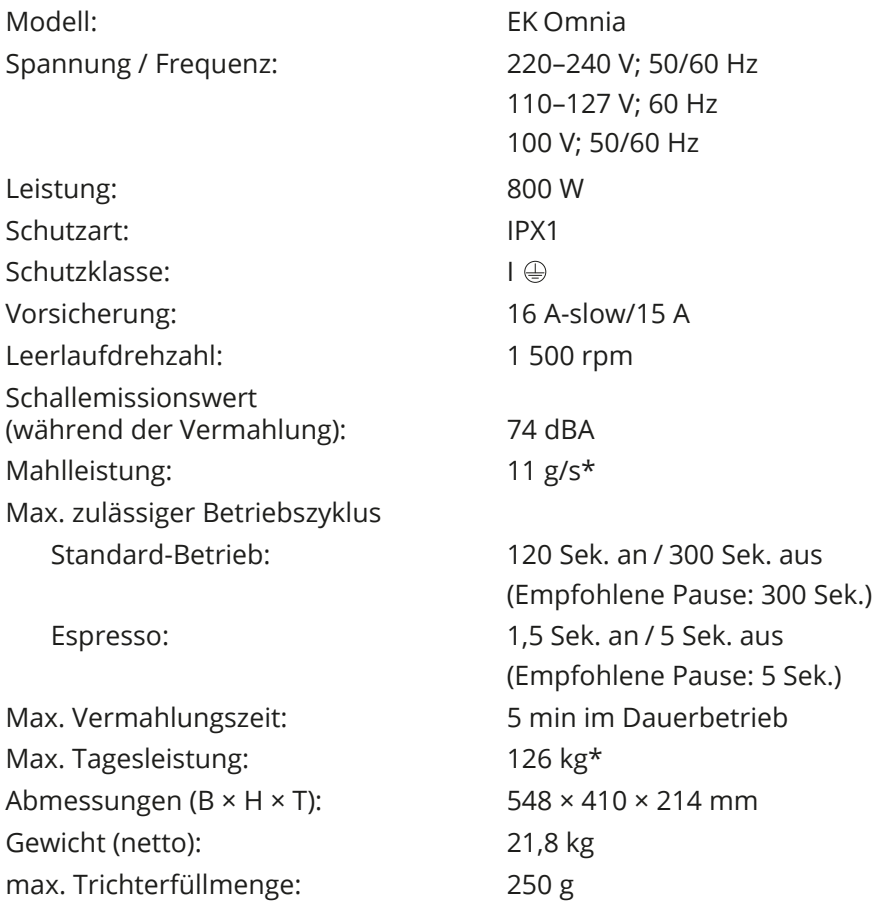

\* Die Mahlleistung und die maximale Tagesleistung sind abhängig von der gewählten Bohnensorte, dem gewählten Mahlgrad und der Netzfrequenz.

## <span id="page-29-0"></span>**Entsorgung**

#### **Verpackung entsorgen**

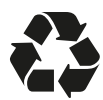

Entsorgen Sie die Verpackung sortenrein. Geben Sie Pappe und Karton zum Altpapier, Folien in die Wertstoffsammlung.

#### **Mühle entsorgen**

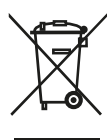

Elektrogeräte sind mit dem nebenstehenden Symbol gekennzeichnet. Altgeräte dürfen nicht in den Gewerbe-/Hausmüll geworfen werden!

Verbraucher sind gesetzlich verpflichtet, Altgeräte getrennt vom Gewerbe-/Hausmüll, z. B. bei einer Sammelstelle der Gemeinde/ des Stadtteils, zum Zwecke der Wiederverwendung oder zur Entsorgung abzugeben. Eine kostenfreie Rückgabe des Altgeräts an den Händler ist ebenfalls möglich. Damit wird gewährleistet, dass Altgeräte fachgerecht verwertet und negative Auswirkungen auf die Umwelt vermieden werden. Sind auf dem Altgerät personenbezogene Daten gespeichert, haben Verbraucher selbst für deren Löschung Sorge zu tragen.

## <span id="page-30-1"></span><span id="page-30-0"></span>**Wartung und Service**

» Wenden Sie sich im Service- oder Wartungsfall an eine autorisierte Kundendienststelle für Mahlkönig-Produkte. Der Kundendienst beantwortet Ihre Fragen zu Reparatur und Wartung Ihres Produkts sowie zu Ersatzteilen.

Explosionszeichnungen und Informationen zu Ersatzteilen finden Sie auch unter:

**https://hemro.net/omnia https://hemro.net\_Omnia\_SP**

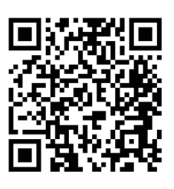

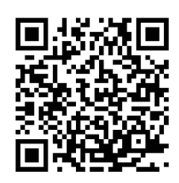

Unser Team für Anwendungsberatung hilft Ihnen gerne bei Fragen zu unseren Produkten und deren Zubehör.

» Geben Sie bei allen Rückfragen und Ersatzteilbestellungen bitte unbedingt die Artikel- und Seriennummer laut Typenschild der Mühle an.

## <span id="page-30-2"></span>**Optionales Zubehör**

Für diese Mühle ist optionales Zubehör erhältlich.

Ausführliche Informationen zu dem optional erhältlichen Zubehör für Ihre Mühle finden Sie auf unserer Webseite unter:

#### **https://hemro.net/omnia**

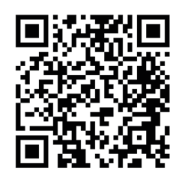

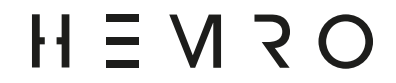

#### **Hemro International AG**

Thurgauerstrasse 80 | 8050 Zurich, Switzerland T: +41 44 864 18 00 | F: +41 44 864 18 01 info@hemrogroup.com | www.hemrogroup.com